Vtec Electronics GmbH Schenkstrasse 1 Postfach 124 CH-3380 Wangen a.A. Tel. +41 32 631 11 54 FAX +41 32 631 12 16

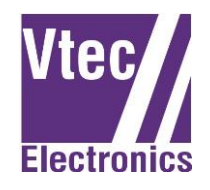

2 septmbre 2014 Version 1.3

## **Instructions pour l'installation software et firmware**

## Installation du software de configuration

Copier le fichier 'V100DGAxxx.exe' sur le disque dur local du PC. A partir de la version 3.0 copier aussi le fichier 'language.mlf'.

Installation du software de programmation du firmware

Copier le fichier 'MegaLoad.net' sur le disque dur local du PC.

Mise à jour du firmware pour V25N, V60N, V100N, V100C

Copier le fichier, LED100\_CNTR\_xx.hex' sur le disque dur local du PC.

Couper l'alimentation du répétiteur VxxxDGA.

Connecter le répétiteur avec le PC à l'aide de l'adaptateur KadVPlus. Exécuter le programme, MegaLoad' et sélectionner le fichier LED100\_CNTR\_xxx.hex

Introduire le numéro du port COM et régler **la vitesse à 9600 baud**.

Le chargement de firmware débute automatiquement lorsque le répétiteur est remis sous tension et est terminé lorsque le numéro de version s'affiche sur le répétiteur.

Mise à jour du firmware pour V160DGAxR

Copier le fichier, LEDV160\_CNTR\_xxx.hex' sur le disque dur local du PC. Procéder comme si dessus, mais avec **la vitesse à 115 kbaud**.